1) Click the clipboard next to the patients name.....

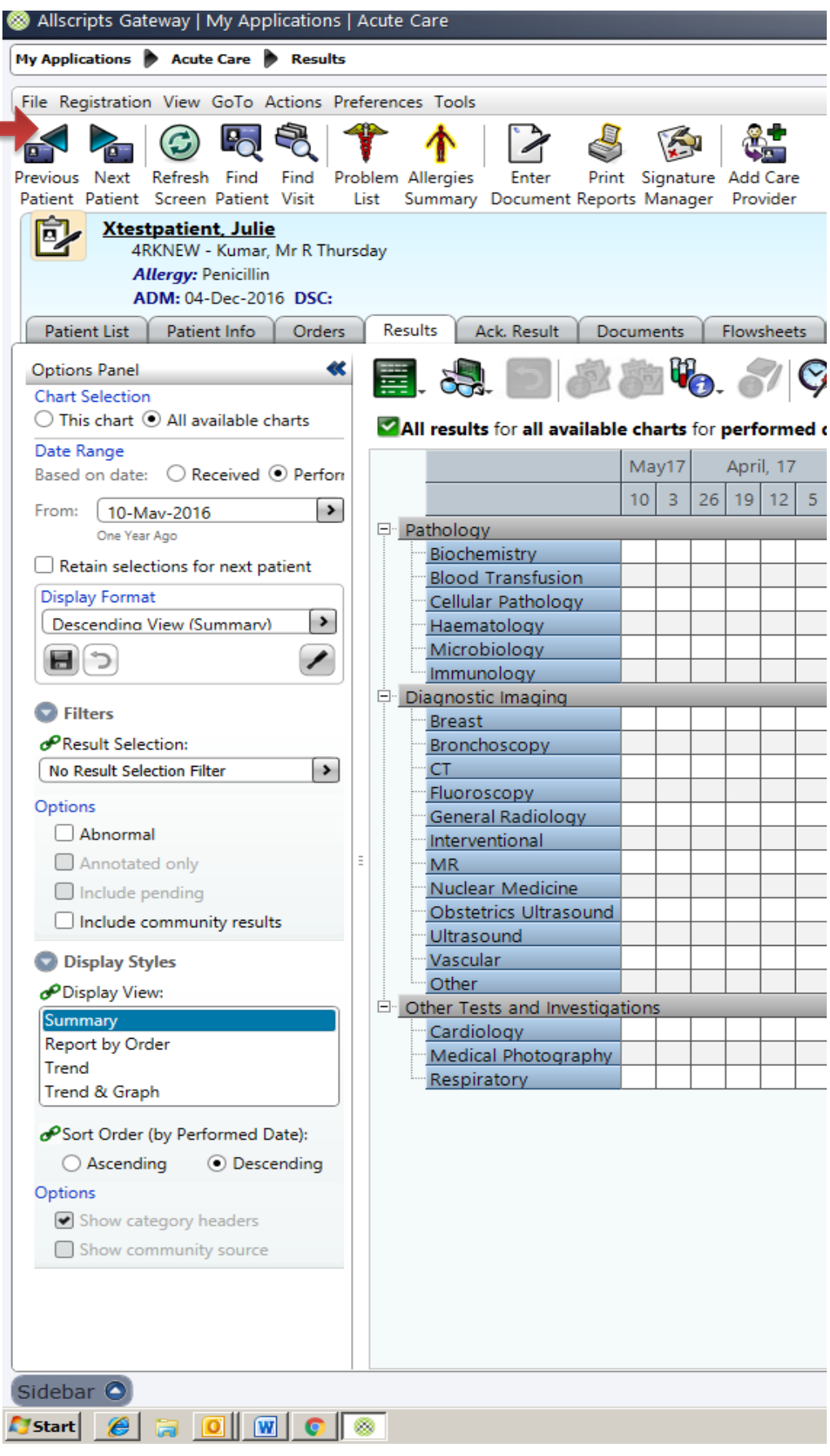

2) Select the person making the referral (you or the current care provider….) and click ok

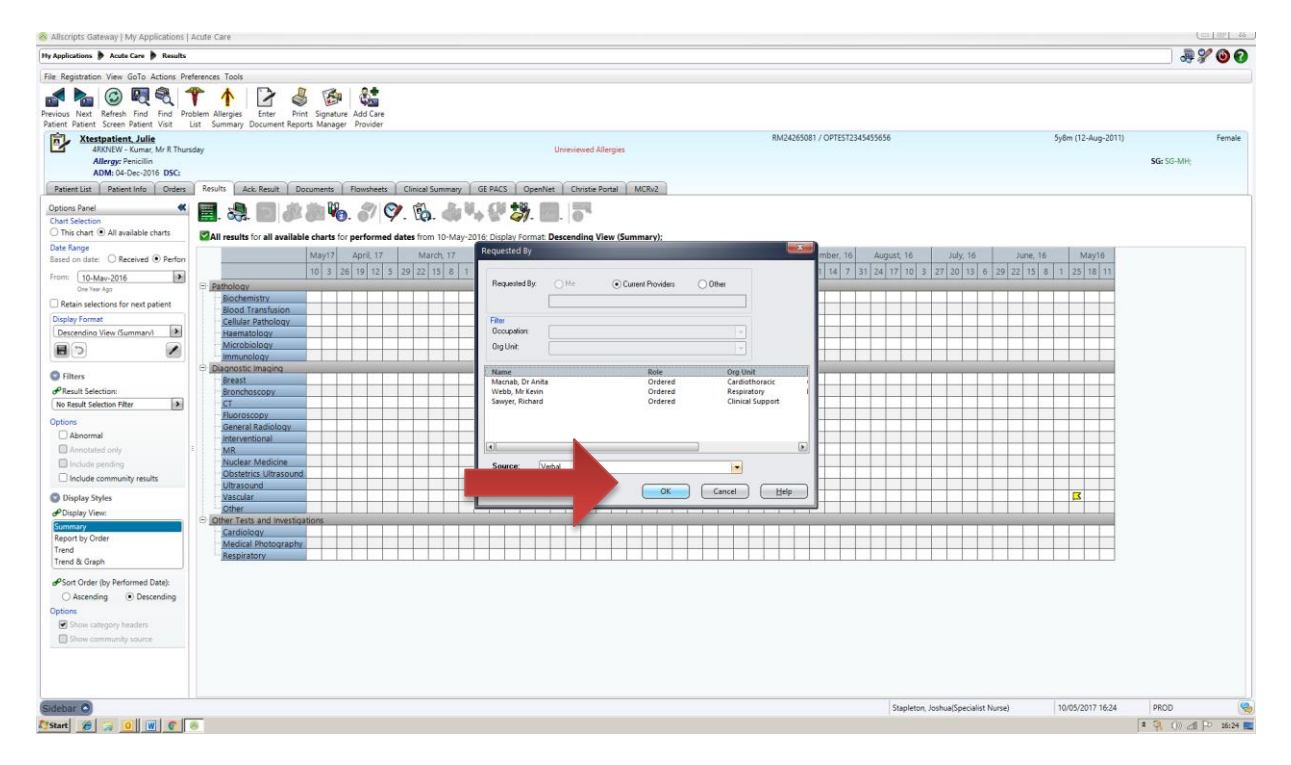

## 3) Select referral and then add 'referral alcohol liaison'

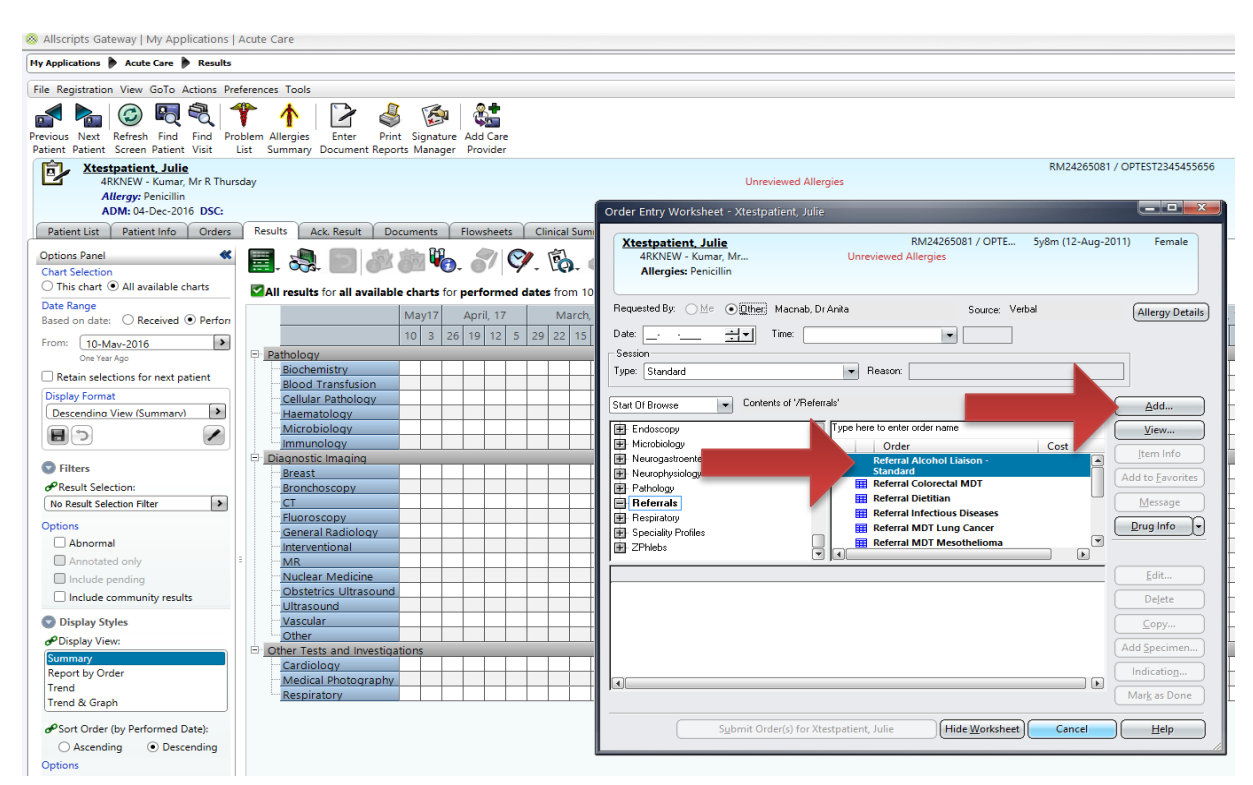

## 4) once added click submit order. Easy  $\odot$

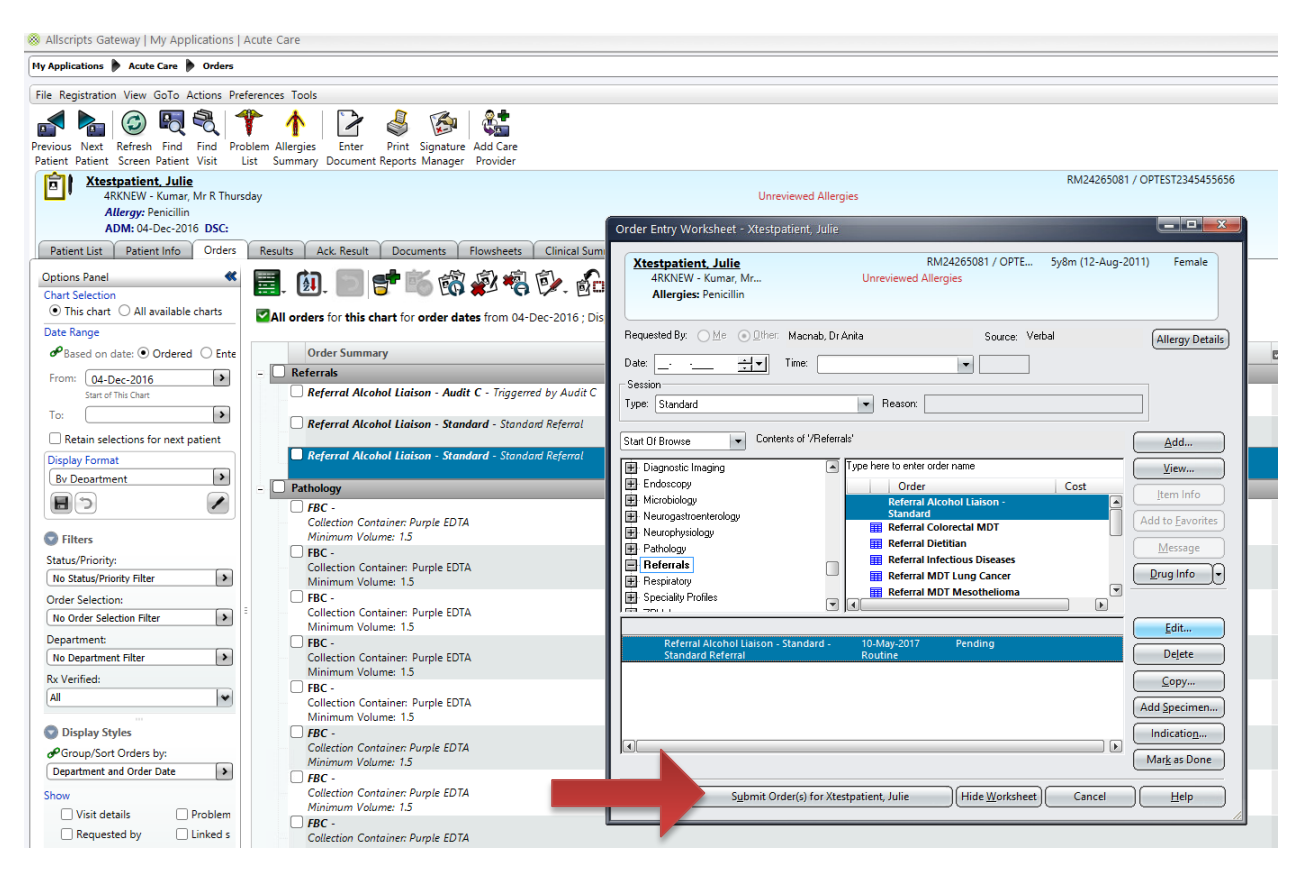